## **[Iphone ve Ipad Configuration Dosyası \(Uygulama Dosyası\)](http://eduroam.erciyes.edu.tr/eduroam.mobileconfig)**

1 - Öncelikle internete başka bir bağlantı ile bağlı olmanız gerekmektedir. **Safari** uygulamasından [http://eduroam.alparslan.edu.tr/files/eduroam.mobileconfig](https://drive.google.com/uc?id=1BjZtfbm-mziRteQQxM40zqV_qveSwCXK&export=download) adresine girerek iphone configuration dosyasını yüklemeniz gerekmektedir.

2 - Aşağıdaki adımları takip ederek bağlantıyı tamamlayabilirsiniz.

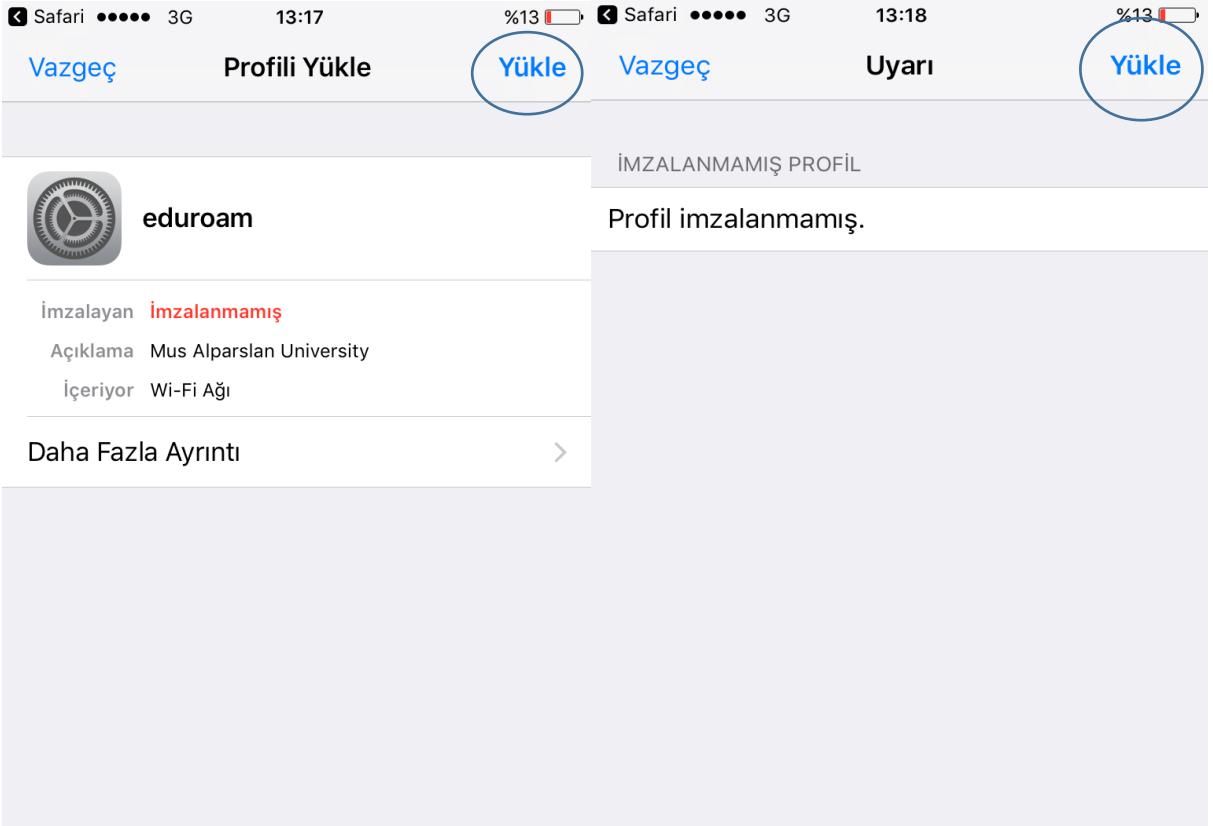

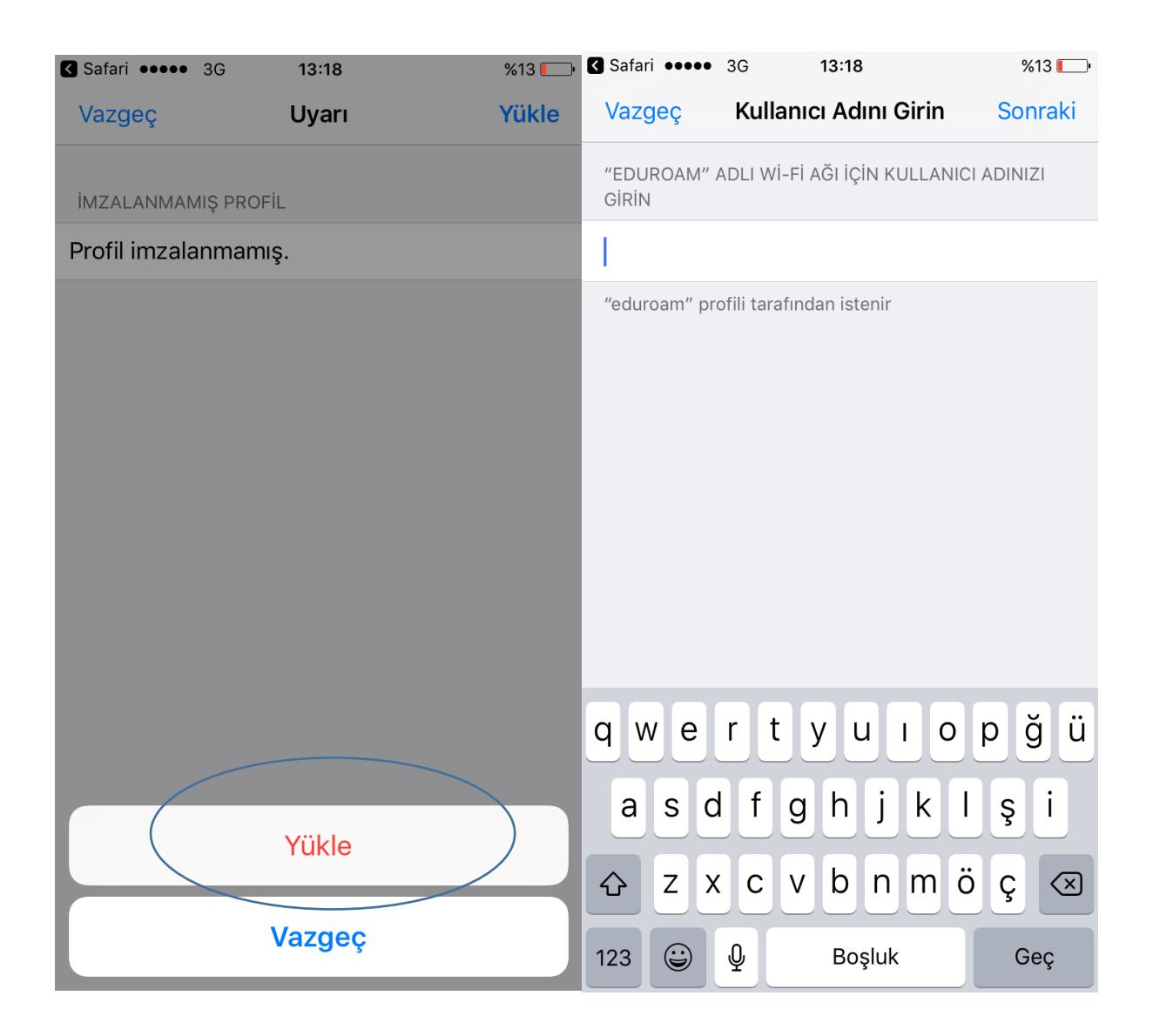

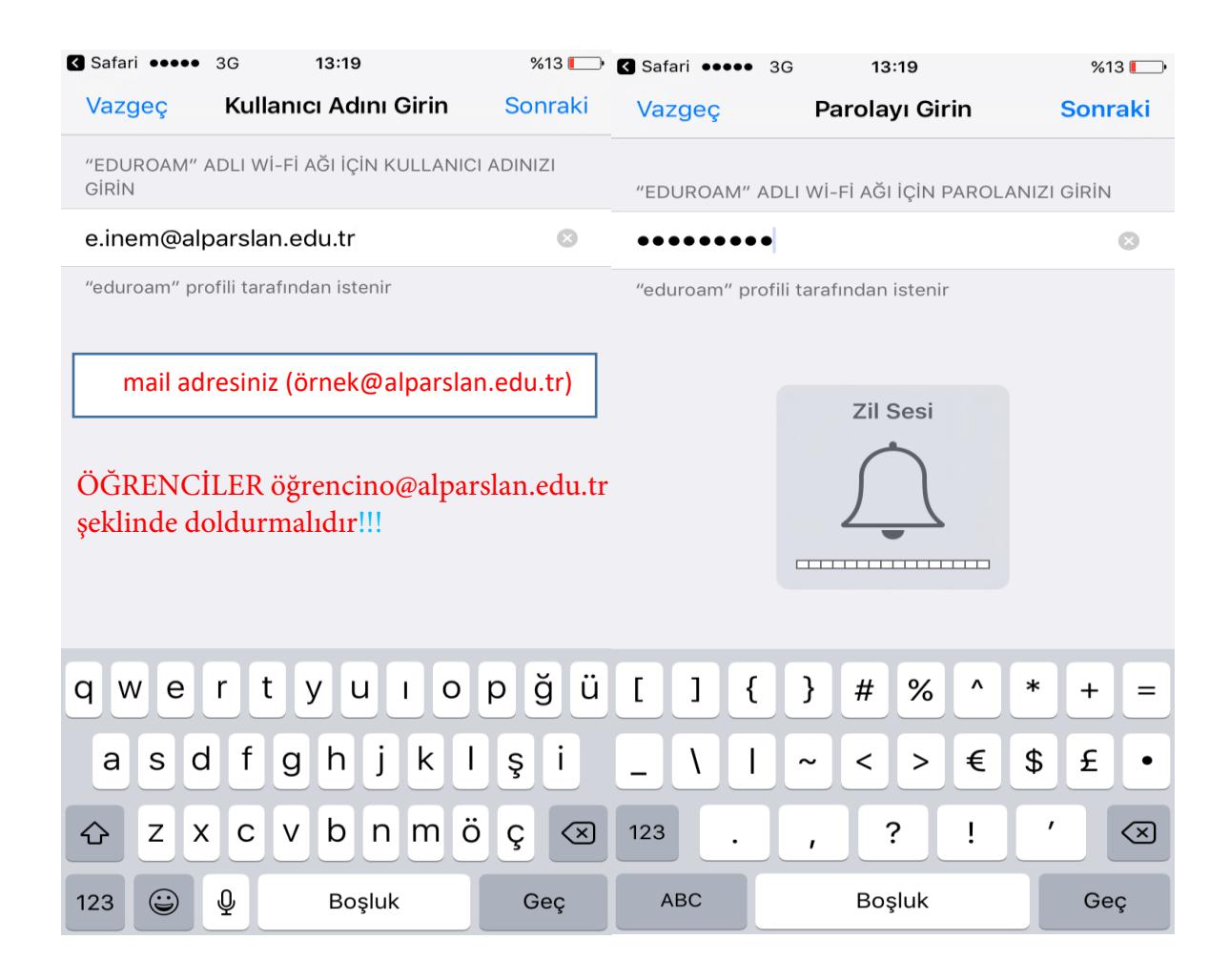

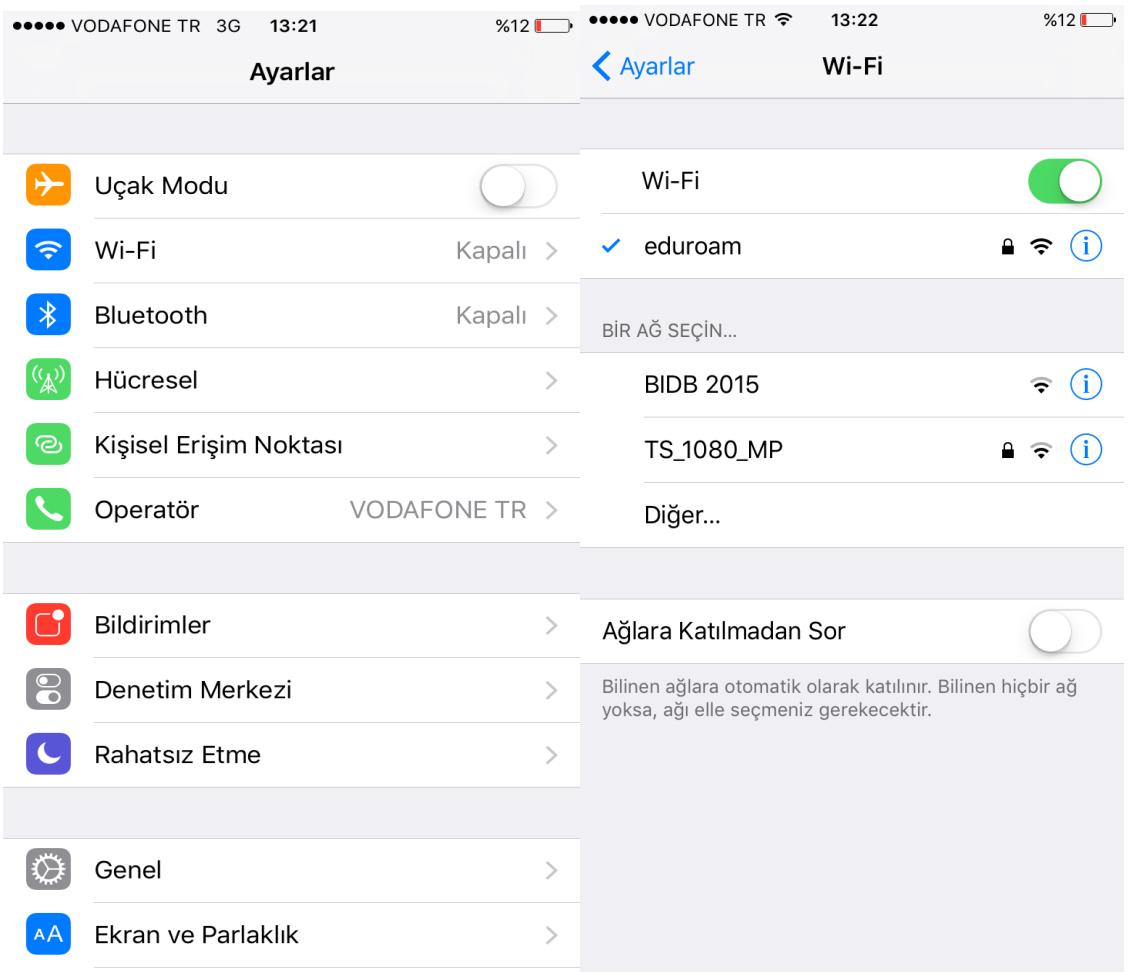